# **BTEL-3G**

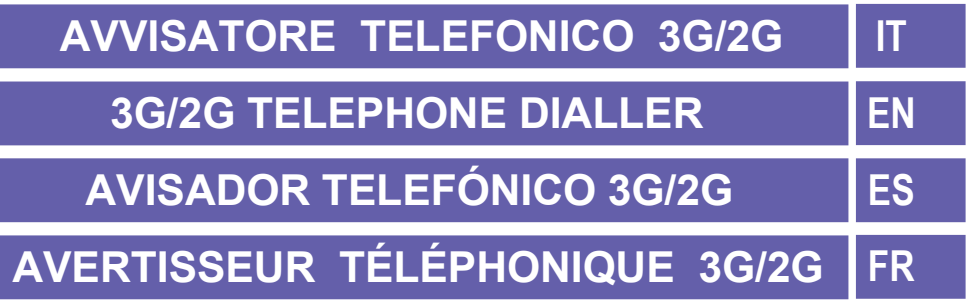

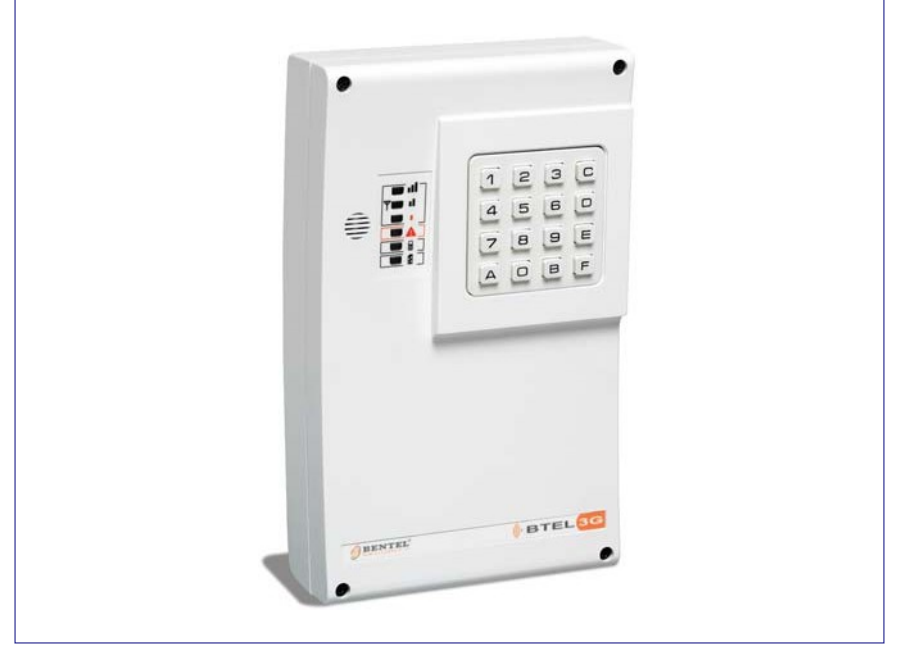

**Manuale Utente (vedere all'interno per il Manuale Installatore) User Manual (look inside for Installer Manual) Manual de usuario (ver al interno para el Manual del Instalador) Manuel d'utilisation (pour le Manuel de d'Installation, voir à l'intérieur)**

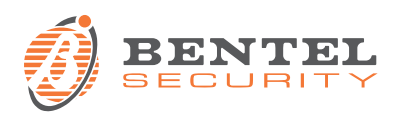

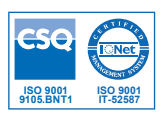

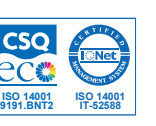

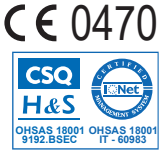

# **INDICE**

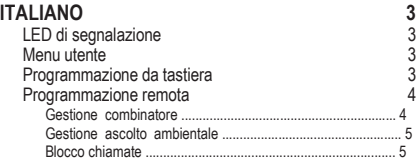

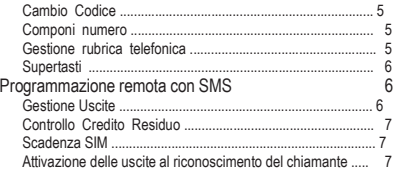

**NOTA PER L'INSTALLATORE: potete trovare il Manuale di Installazione completo all'indirizzo www.bentelsecurity.com/qr/ 1070101 oppure potete visualizzarlo su smartphone o tablet leggendo il QR code qui a lato.**

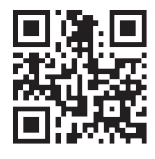

*Con la presente, Bentel Security dichiara che il tipo di apparecchiatura radio BTEL-3G è conforme alla direttiva 2014/53/UE. Il testo completo della dichiarazione di conformità UE è disponibile al seguente indirizzo Internet: www.bentelsecurity.com/dc.*

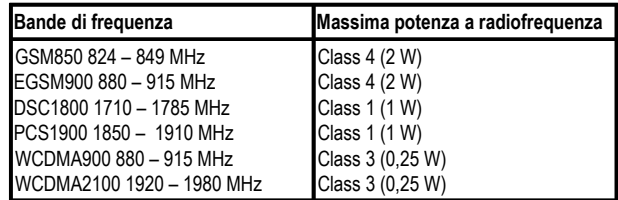

*L'installazione di questa apparecchiatura deve essere effettuata a regola d'arte, in accordo con le norme vigenti. Questa apparecchiatura è stata sviluppata secondo criteri di qualità, affidabilità e prestazioni adottati dalla Bentel Security srl. Si raccomanda di verificare il corretto funzionamento del sistema almeno una volta al mese. Le procedure per il collaudo dipendono dalla configurazione del sistema. Chiedere all'installatore del sistema le procedure da seguire. Bentel Security srl declina ogni responsabilità nel caso in cui l'apparecchiatura venga manomessa da personale non autorizzato. Il contenuto di questo manuale può essere soggetto a modifiche senza preavviso e non rappresenta un impegno da parte della BENTEL SECURITY srl.*

#### *Informazioni sul riciclaggio*

*BENTEL SECURITY consiglia ai clienti di smaltire i dispositivi usati (centrali, rilevatori, sirene, accessori elettronici, ecc.) nel rispetto dell'ambiente. Metodi potenziali comprendono il riutilizzo di parti o di prodotti interi e il riciclaggio di prodotti, componenti e/o materiali. Per maggiori informazioni visitare il sito: www.bentelsecurity.com/ index.php?o=environmental*

#### *Direttiva Rifiuti di apparecchiature elettriche ed elettroniche (RAEE – WEEE)*

*Nell'Unione Europea, questa etichetta indica che questo prodotto NON deve essere smaltito insieme ai rifiuti domestici. Deve essere depositato in un impianto adeguato che sia in grado di eseguire operazioni di recupero e riciclaggio. Per maggiori informazioni visitare il sito: www.bentelsecurity.com/index.php?o=environmental*

# **ITALIANO**

 *ATTENZIONE - Il funzionamento del BTEL-3G è garantito solo se l'installazione e la programmazione dell'apparecchio è stata eseguita da personale qualificato.*

# **LED di segnalazione**

**IT**

- *VERDE —* I tre LED verdi segnalano l'intensità di campo GSM.
- Se **acceso** indica un'ottima intensità di campo GSM: si accende solo quando i LED sono accesi
- пI Se **acceso** indica una buona intensità di campo GSM: questo LED si accende solo quando il LED acceso.
- Se **spento** indica che la Rete GSM NON è disponibile. Se **acceso**, il livello del segnale GSM è basso ma sufficente per effettuare le chiamate vocali.
- *ROSSO —* LED normalmente spento. Se è acceso segnala una condizione di malfunzionamento: chiamare l'installatore.
- 日 *GIALLO —* Se **acceso** indica chiamata in corso su rete GSM (sia in entrata che in uscita).
- ſ *ROSSO —* Se **acceso fisso** indica caricamento dati di fabbrica oppure programmazione in corso. **Lampeggia tre volte** quando il BTEL-3G riceve un SMS di programmazione valido.

# **Menu utente**

Ÿ

Il menù Utente permette l'uso del BTEL-3G. L'accesso al menù Utente può essere eseguito tramite la tastiera locale oppure da remoto. Di seguito è rappresentato uno schema a blocchi del menù utente. Il simbolo trassegna le voci

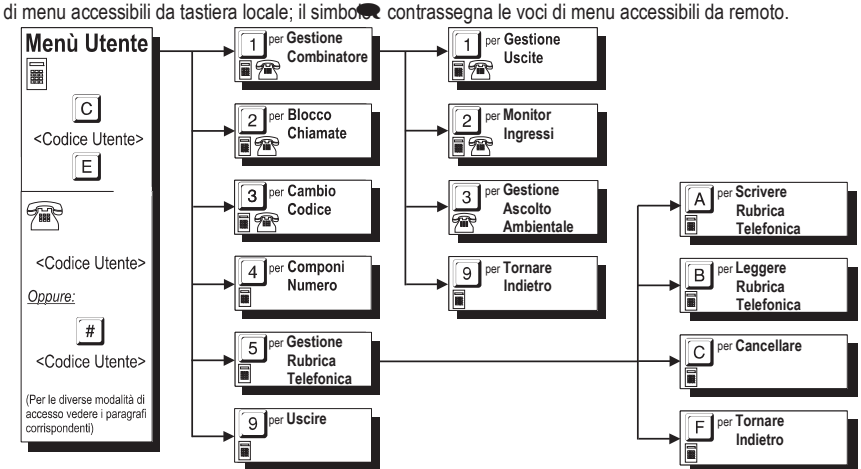

 *Mentre si è all'interno del Menù Utente, le attivazioni degli ingressi vengono messe in coda e gestite all'uscita del Menù.*

# **Programmazione da tastiera**

I parametri del BTEL-3G possono essere programmati da locale tramite la tastiera. Per consentire una programmazione chiara e veloce è di supporto un menù vocale. Premendo una combinazione di tasti si sceglie il parametro che si vuole modificare,

dopodichè si inserisce il valore desiderato per quel parametro. Premere il tastato lauando si è all'interno del menù

**gestione rubrica telefonica**) per uscire dal menù corrente e tornare indietro (se non viene premuto nessun tasto i messaggi

vocali di ogni livello del menù verranno ripetuti 3 volte prima di tornare al livello superiore). Premere ildaatccettare il dato. Se si conosce la combinazione dei tasti da premere è possibile, per velocizzare la programmazione, inserire la sequenza durante la riproduzione del messaggio del menù vocale senza dover aspettare la riproduzione dell'intero messaggio.

La pressione continua per 3 secondi del tasto da qualsiasi livello del menù permette di ritornare alla posizione di standby. Questa funzione è valida solo durante lo scorrimento dei menù o durante la programmazione, anche se è in corso la riproduzione di un messaggio vocale del menù. Per rientrare nel menù sarà necessario reinserire il **Codice Utente**.

*Se durante la programmazione si fà ricorso a questa funzione i parametri impostati saranno ignorati.*

Per accedere al **Menù Utente** digitare la seguente serie di tasti:

*<Codice Utente>*

dove *<Codice Utente>* è un numero formato da 5 cifre (il codice utente di fabbrica è **00000**).

- *L'accesso alla programmazione, è segnalato dall'accensione del Led* **ROSSO** *(vedere il paragrafo "LED di segnalazione").*
- *IMPORTANTE La pressione per 3 secondi del tasto non annulla l'operazione di immissione del Codice Utente: se ci si rende conto che il Codice che si sta digitando è errato è necessario attendere alcuni secondi affinché l'operazione venga annullata automaticamente, oppure digitare il tasto per completare comunque l'immissione e quindi riprovare.*
- *ATTENZIONE Se per entrare nel menù utente il codice utente viene inserito durante una chiamata (LED giallo acceso), la pressione dei tasti non sarà confermata dal tono ma il codice viene comunque accettato e l'ingresso nel menù avviene al termine della chiamata. Non è possibile inserire il codice utente in corrispondenza dell'inizio o della fine di una chiamata (commutazione del LED giallo).*

## **Programmazione remota**

L'utente può effettuare alcune operazioni da remoto tramite un telefono GSM o PSTN (in tal caso è necessario avere a disposizione un telefono a toni). Anche in questo caso la guida vocale è di supporto alla programmazione. Per le operazioni da remoto è necessario entrare nel menù di controllo remoto. Per poter accedere al menù di controllo remoto, le modalità disponibili sono le seguenti:

1) Tramite una chiamata vocale da parte del BTEL-3G; in tal caso sarà possibile accedere al menù al termine della ripro

**del messaggio vocale**, e comunque prima che il BTEL-3G chiuda la comunicazione, premetto il tasto

Al riconoscimento del tasto @ il BTEL-3G emette un doppio tono (beep-boop) di conferma, a questo punto è possibile digitare il *<Codice Utente*>.

- **2)** Tramite una chiamata indirizzata al BTEL-3G con un numero di telefono programmato in rubrica; al riconoscimento del numero telefonico il BTEL-3G accetta la chiamata ed emette un doppio tono (beep-boop) di conferma, a questo punto è possibile digitare il *<Codice Utente>*.
- Il *<Codice Utente>* è un numero formato da 5 cifre (il codice utente di fabbrica è **00000**).

Se entro 10 secondi non viene premuto nessun tasto la chiamata in corso viene terminata. Se il *<Codice Utente>* digitato è corretto il BTEL-3G riproduce il messaggio vocale "CODICE ACCETTATO" e dopo una pausa di 2 secondi inizia la riproduzione del menù vocale, se invece il codice digitato è errato, il dispositivo riprodurrà il messaggio vocale "CODICE ERRATO" seguito da un tono (boop). ll numero massimo di tentativi per inserire il *<Codice Utente>* è 3, terminati i quali il BTEL-3G chiuderà la chiamata in corso e riprenderà a svolgere le normali operazioni (ad esempio consegna messaggio vocale ad un altro numero). Se il *<Codice Utente>* digitato è valido si accede al **Menù Utente** con il quale sarà possibile effettuare le operazioni seguenti: *Gestione delle uscite*, *Conoscere lo stato degli ingressi, Ascolto Ambientale, Blocco Chiamate* e *Cambio Codice.*

*Attendere sempre la fine del menu vocale prima di effettuare la scelta!*

## **Gestione combinatore**

In questa sezione si possono gestire le caratteristiche principali necessarie per il corretto funzionamento del BTEL-3G.

#### *Gestione uscite*

Entrati in questa sezione la guida vocale inzia ad elencare la programmazione effettuata per ogni uscita. Per accedere a questa programmazione digitare la seguente serie di tabii  $\square$ , un messaggio vocale informa l'utente dello stato della prima uscita (O1). Premere il tasto per **attivare** l'uscita oppure per **disattivare**, per uscire premere il tasto

. L'operazione viene ripetuta per le uscite O2 e O3.

## *Monitor ingressi*

Per conoscere lo stato di attivazione/disattivazione dei quattro ingressi (L1, L2, L3 e L4), digitare la seguente serie di tasti:

n e

## **Gestione ascolto ambientale**

**ITT**<br>
È possibile attivare questa funzione per ascoltare, tramite un microfono molto sensibile, cosa stà succedendo all'interno dell'area protetta. Per attivare/disattivare l'ascolto ambientale, digitare la seguente serie di tasti:

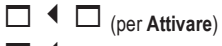

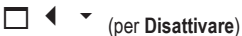

## **Blocco chiamate**

Una volta preso atto della situazione di allarme oppure in caso di falso allarme è possibile bloccare l'avvisatore telefonico (e quindi le eventuali telefonate e l'invio di SMS, comprese quelle eventualmente in corso). Per fare questo è sufficiente,

**dopo essere entrati nel menù Utente**, premere il tasto<sup>[5]</sup>.

#### *ATTENZIONE:*

**—** *Per realizzare il blocco chiamate è anche possibile utilizzare l'ingresso n.4 (L4) opportunamente collegato e programmato.*

**—** *Se per entrare nel menù utente il codice utente viene inserito durante una chiamata (LED giallo acceso), la pressione dei tasti non sarà confermata dal tono ma il codice viene comunque accettato e l'ingresso nel menù avviene al termine della chiamata. Non è possibile inserire il codice utente in corrispondenza dell'inizio o della fine di una chiamata (commutazione del LED giallo).*

**—** *Se è abilitata la "Conferma esito chiamata" è necessario premere il tasto ppure sulla tastiera di un telefono PSTN o GSM (dopo aver ricevuto il messaggio vocale e prima che il dispositivo abbia chiuso la chiamata in corso) per confermare la ricezione del messaggio vocale e non ricevere più chiamate al proprio numero (senza però bloccare l'avvisatore telefonico).*

## **Cambio Codice**

Il codice utente programmato di fabbrica è **00000**, per cambiarlo digitare la seguente serie di tasti:

*<Nuovo codice><Ripetere Nuovo Codice>*

dove <*Nuovo codice*> è un numero di 5 cifre.

## **Componi numero**

Per chiamare un numero telefonico in modalità telefono vivavoce, digitare la seguente serie di tasti:

*<Numero telefonico>*

dove per <*Numero telefonico*> digitare il numero da chiamare (massimo 16 cifre).

## **Gestione rubrica telefonica**

#### *ATTENZIONE- Per uscire dal menù Gestione rubrica telefonica e tornare indietro premere il tasto .*

### *Scrittura*

Per programmare un numero telefonico, digitare la seguente serie di tasti:

*<Posizione n.> <Numero telefonico>*

```
dove <Posizione n.> è un numero da <sup>-</sup> mentre <Numero telefonico> è un numero con 16 cifre massimo. Ad
esempio \blacktriangle \blacktriangleright \square \blacktriangle \blacktriangleright \blacktriangleright \square (il numero telefonico programmato in rubrica alla posizione n.1 è 3470).
```
#### *L'avvisatore può memorizzare fino a 9 numeri telefonici: ogni numero può essere composto al massimo da 16 cifre.*

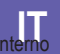

## *Lettura*

Per leggere il numero telefonico programmato, digitare la seguente serie di tasti:

 $\triangle$   $\vee$   $\leq$  *Posizione n.>* 

dove *<Posizione n.*> è un numero da  $\Box$  a  $\checkmark$ . Se, ad esempio, si vuole visualizzare il terzo numero telefonico programmato (posizione n. 3), digitare  $\triangleq$ 

## *Cancellazione*

Per cancellare il numero telefonico programmato, digitare la seguente serie di tasti:

*<Posizione n.>*

dove *<Posizione n.>* è un numero da  $\Box$  a  $\checkmark$ . Se, ad esempio, si vuole cancellare il terzo numero telefonico programmato (posizione n. 3), digitare  $\leftarrow \Box$ 

## **Supertasti**

Il BTEL-3G dispone di due SUPERTASTI (tasto  $\Box$  e tasto  $\Box$ ) la cui pressione continua per almeno 3 secondi permette di eseguire delle azioni ben definite:

— Premendo il tast**e** , si effettua una chiamata al numero telefonico memorizzato nella posizione n.9 in rubrica e viene attivata la funzione **VIVAVOCE**. Dopo 5 minuti e successivamente ad intervalli di 30 secondi viene generato un tono di avviso sul canale audio. Per terminare la chiamata premere il tasto oppure attendere che il chiamato riagganci.

— Premendo il taste<sup>□</sup>, si effettua una chiamata al numero telefonico memorizzato nella posizione n.9 in rubrica e viene riprodotto per 5 volte il messaggio vocale n.7. Se la chiamata non va a buon fine (il numero telefonico chiamato non risponde, è occupato o irraggiungibile), vengono effettuati in automatico 5 tentativi di richiamata (dopo 1,2,5,10 minuti). I tentativi di richiamata saranno interrotti con il Blocco chiamate (vedere il paragrafo *"Blocco chiamate"* ) oppure con l'attivazione dell'ingresso n.4 (L4).

## *La funzione SUPERTASTO non è attivabile se sono in corso altre chiamate.*

Durante le chiamate per SUPERTAST $\Box$  e  $\Box$  il chiamato ha la possibilità di accedere al Menù Utente da remoto digitando il tasto ...

# **Programmazione remota con SMS**

Tramite l'invio di opportuni messaggi SMS è possibile gestire alcune funzioni del BTEL-3G. Per le funzioni vedere i paragrafi seguenti.

# **Gestione Uscite**

Le uscite Open Collector OC1, OC2 e OC3 possono essere impostate come **Bistabili** (l'attivazione e la disattivazione avviene attraverso 2 comandi distinti) oppure come **Monostabili** (l'uscita rimane attiva per il **Tempo di ON**, trascorso il quale torna a riposo). L'uscita OC4 è riservata e di tipo **Bistabile.**

 *Se l'uscita viene attivata tramite l'invio di un SMS la Conferma Attivazione Uscita (se opportunamente programmata dall'installatore) viene inoltrata tramite SMS.*

## *Uscite Bistabili*

Le Uscite Open Collector impostate come **Bistabili** possono essere attivate o disattivate inviando un SMS secondo la seguente sintassi (utilizzare le lettere maiuscole):

*#Codice Utente#Uscita#ON# (esempio: #85649#OC1#ON#)*

*#Codice Utente#Uscita#OFF# (esempio: #85649#OC1#OFF#)*

dove, racchiusi dai caratteri *#* : *Codice Utente* è un codice numerico di 5 cifre (da 00000 a 99999); *Uscita* è l'uscita Open Collector (OC1, OC2 e OC3); *ON* è per attivare l'uscita; *OFF* è per disattivare l'uscita.

*Il Codice Utente impostato di fabbrica è '00000' per sostituirlo vedere il paragrafo "Uso->Cambio Codice".*

## *Uscite Monostabili*

Le Uscite Open Collector impostate come **Monostabili** possono essere attivate inviando un SMS secondo la seguente sintassi (utilizzare le lettere maiuscole):

*#Codice Utente#Uscita#ON# (esempio: #85649#OC1#ON#)*

**IT** dove, racchiusi dai caratteri *#* : *Codice Utente* è un codice numerico di massimo 5 cifre (da 00000 a 99999); *Uscita* è l'uscita Open Collector (OC1, OC2 e OC3); *ON* è per attivare l'uscita.

*Le Uscite OC di tipo Monostabile tornano a riposo dopo il Tempo di ON programmato.*

*Il Codice Utente impostato di fabbrica è '00000' per sostituirlo vedere il paragrafo "Uso->Cambio Codice".*

## **Controllo Credito Residuo**

Per conoscere il credito residuo è sufficiente inviare al BTEL-3G da un telefono GSM un messaggio SMS secondo la seguente sintassi:

#### *#Codice Utente#RCR#*

dove, racchiusi dai caratteri *#* : *Codice Utente* (di fabbrica è **00000)** è un codice numerico di 5 cifre (da 00000 a 99999); *RCR* è il comando di richiesta del credito residuo.

L'SMS di risposta contenente le informazioni sul credito residuo sarà inviato dall'operatore al numero che ne ha fatto richiesta (il numero deve essere presente nella rubrica telefonica).

- *A discrezione del singolo operatore di Rete GSM, il servizio di gestione credito delle SIM CARD prepagate può essere sospeso.*
- *ATTENZIONE La funzione di controllo del credito residuo è attiva solo se l'installatore ha provveduto a programmarla.*

## **Scadenza SIM**

Il BTEL-3G se opportunamente programmato fornisce la notifica della data di scadenza della SIM. Per ricevere la notifica occorre inviare un SMS di programmazione secondo la seguente sintassi:

#### *#Codice Utente#SIM#Testo SMS#Periodo#*

dove, racchiusi dai caratteri *#* :

- *Codice Utente;* codice numerico di 5 cifre (da 00000 a 99999). Il codice utente di fabbrica è **00000**.
- *SIM;* comando di programmazione scadenza SIM.
- *Testo SMS;* digitare il messaggio SMS da inviare (massimo 100 caratteri), ad esempio *"Promemoria Scadenza SIM"*.
- *Periodo;* periodicità espressa in giorni da 1 a 365 (digitare **0** per disattivare ed ignorare il campo *Testo SMS*). Digitare due cifre (ad esempio per 3 giorni digitare 03).

La notifica verrà inviata allo stesso numero dell'SMS di programmazione. Al primo invio di notifica, dopo il periodo programmato, seguirà una notifica al giorno per 5 giorni o fino a quando la programmazione non viene modificata tramite un ulteriore SMS.

*Per ricevere una nuova notifica di scadenza SIM programmare un nuovo periodo come descritto sopra.*

## **Attivazione delle uscite al riconoscimento del chiamante**

Le uscite Open Collector impostate come **Bistabili** (l'attivazione e la disattivazione avviene attraverso 2 comandi distinti) oppure come **Monostabili** (l'uscita rimane attiva per il **Tempo di ON**, trascorso il quale torna a riposo) possono essere attivate attraverso il **riconoscimento del chiamante**: in tal caso l'Uscita viene attivata a "costo zero" in quanto l'Avvisatore, dopo aver riconosciuto il chiamante, rifiuta la chiamata e attiva l'uscita.

#### *Solo le uscite OC1, OC2 e OC3 possono essere attivate mediante il Riconoscimento del Chiamante.*

#### *ATTENZIONE - La funzione di attivazione uscite al riconoscimento del chiamante deve essere abilitata dall'installatore.*

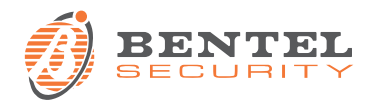

**BENTEL SECURITY s.r.l.** – Via Gabbiano, 22 – Z. I. S. Scolastica – 64013 CORROPOLI (TE) – IT. Tel.: +39 0861839060 – Fax.: +39 0861839065– e-mail: infobentelsecurity@tycoint.com– http://www.bentelsecurity.com